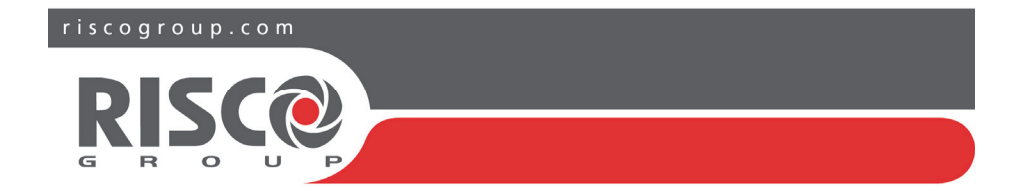

## Agility 4 Quick User Guide

This guide describes main user operations. For the full user manual, see our website: **www.riscogroup.com** 

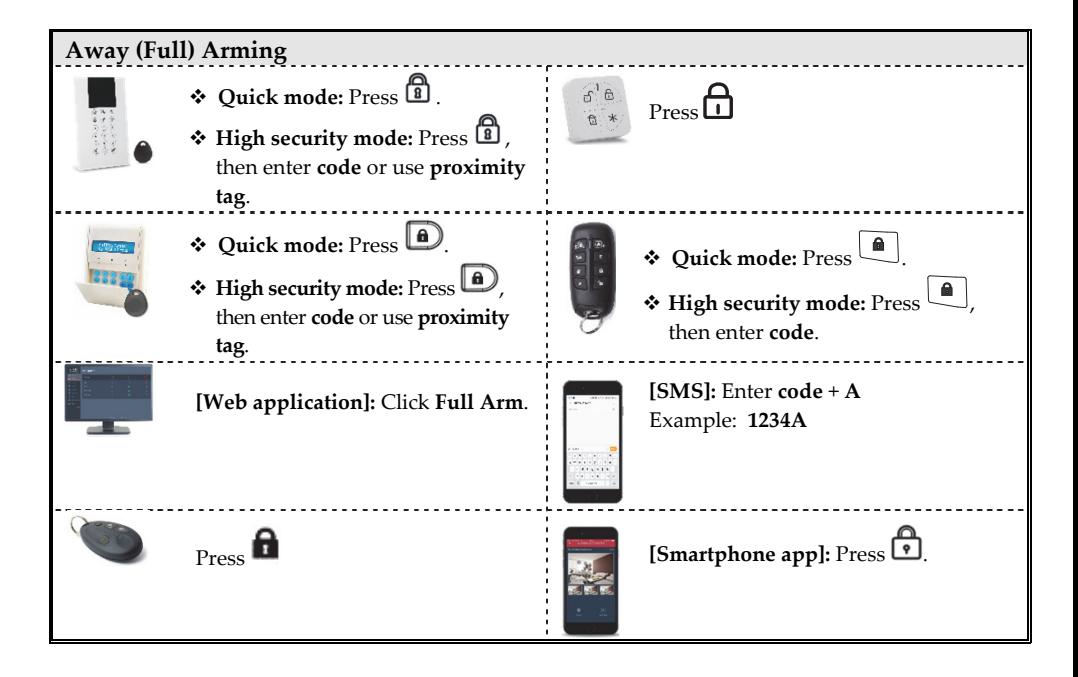

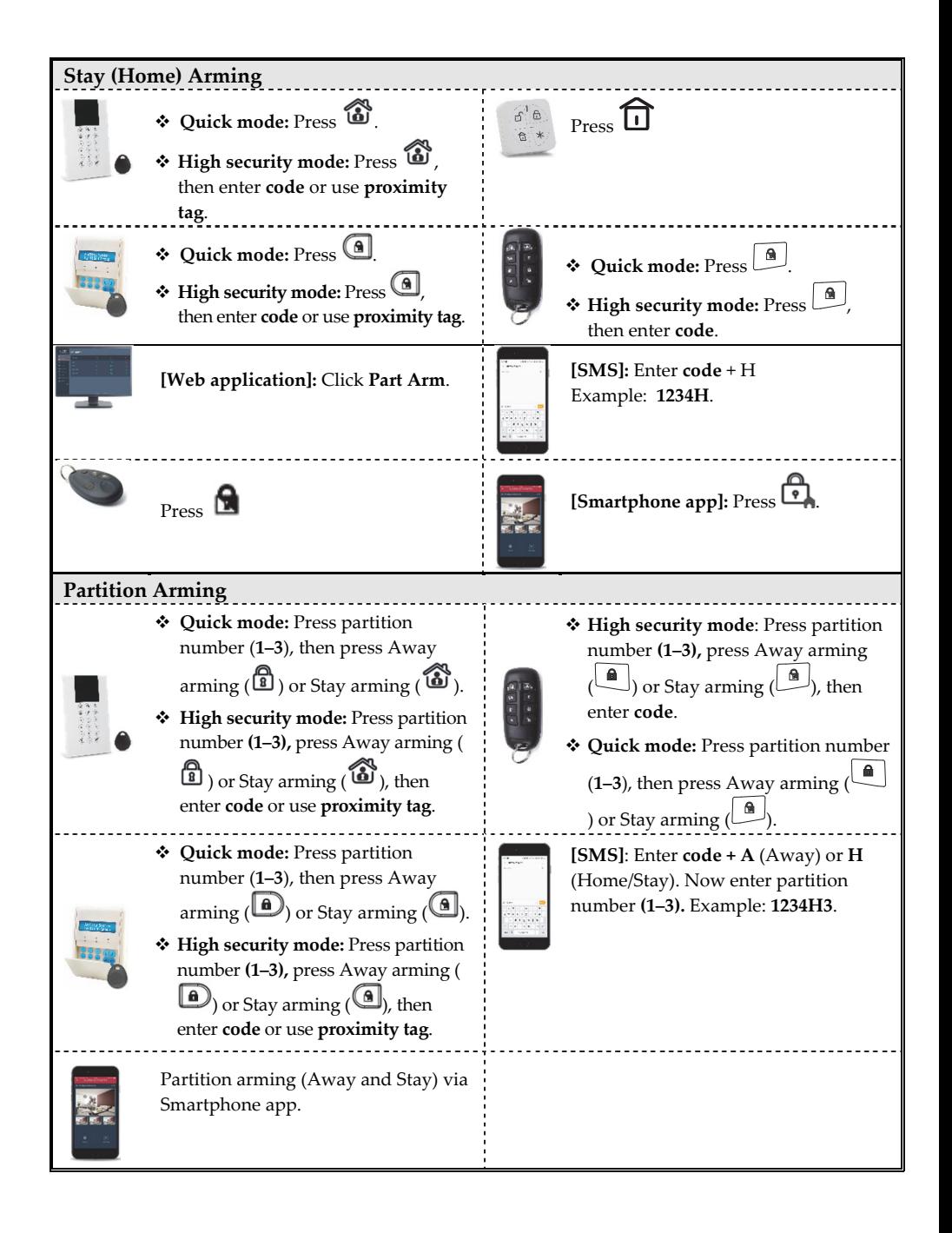

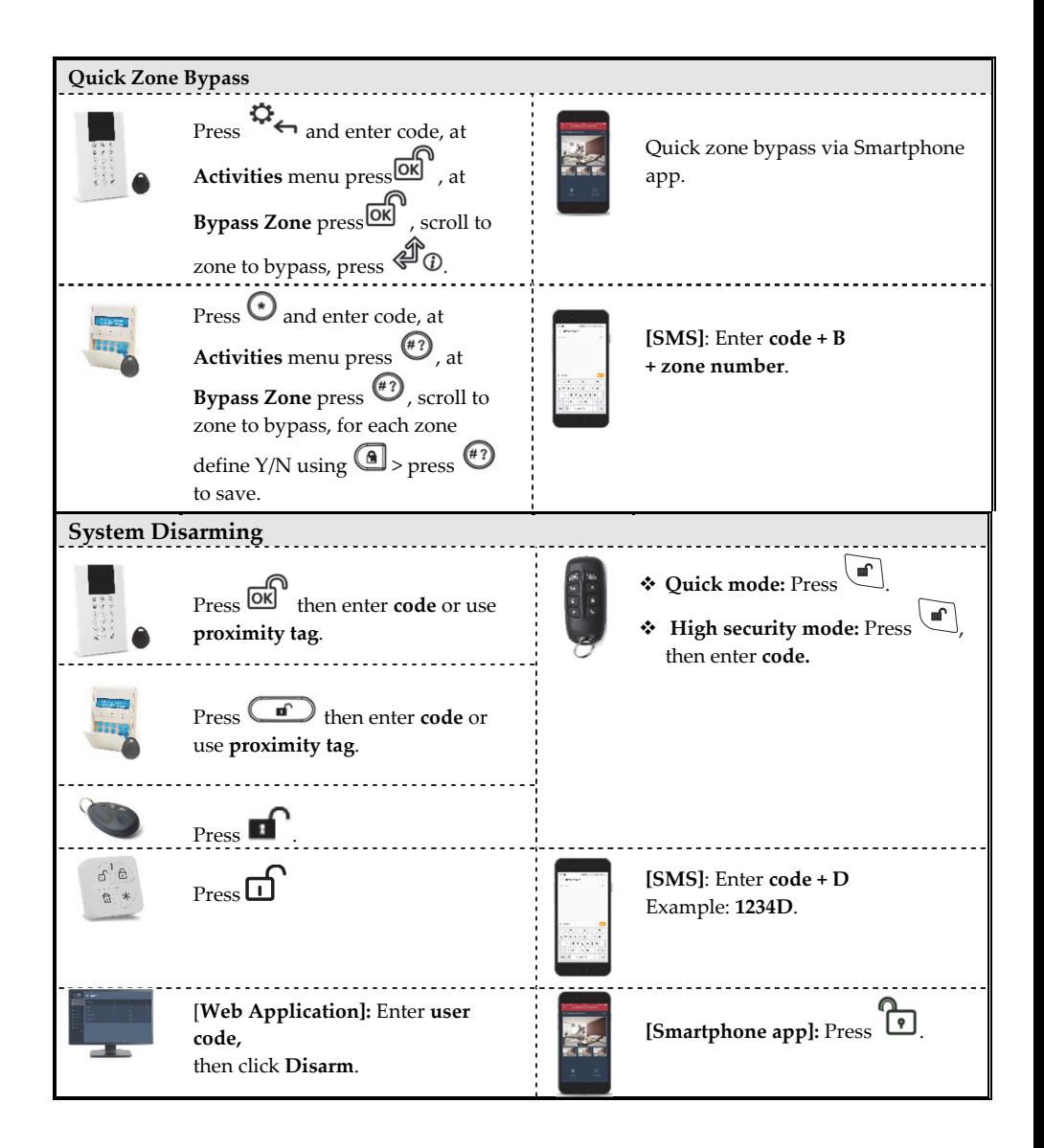

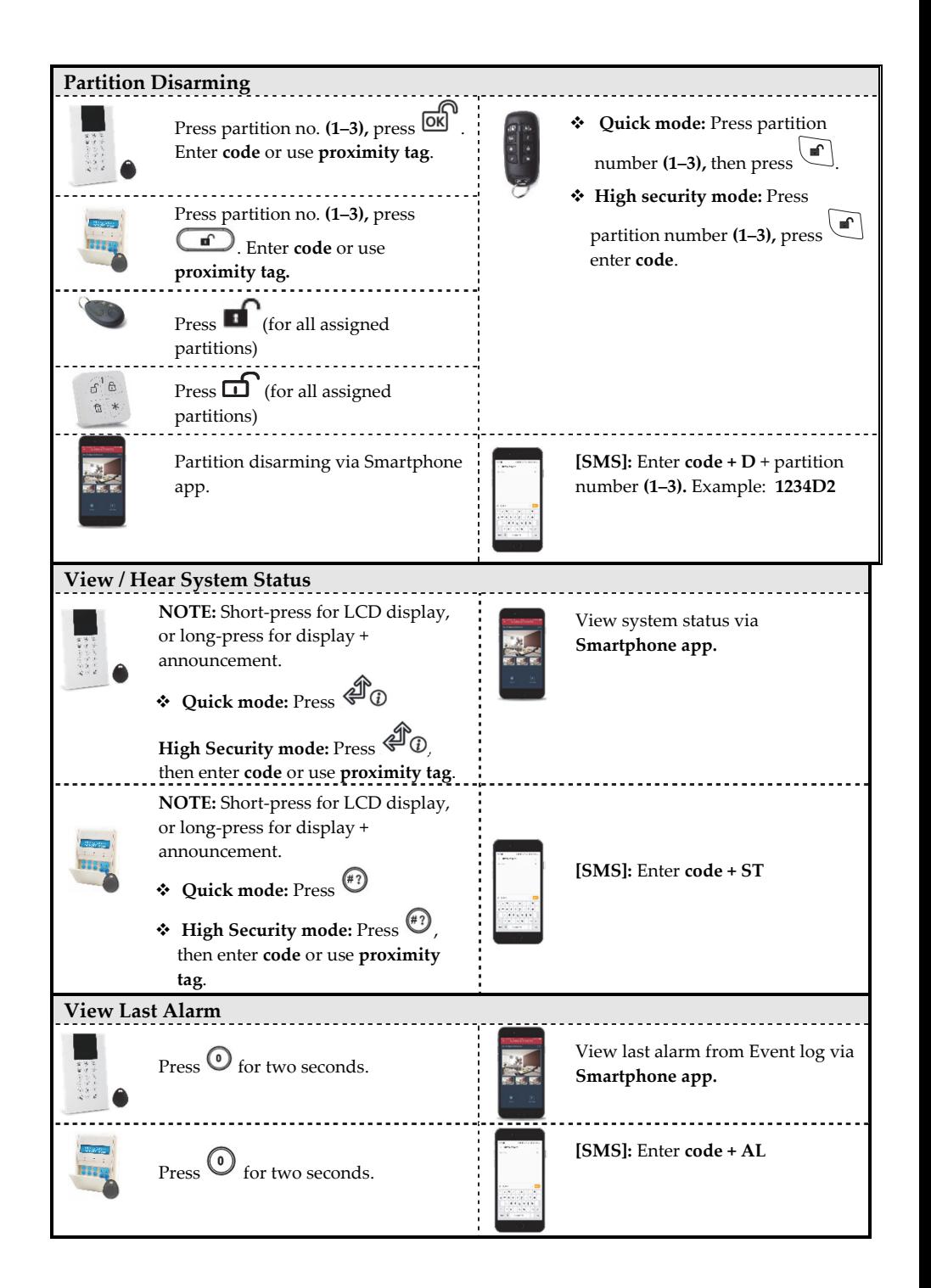

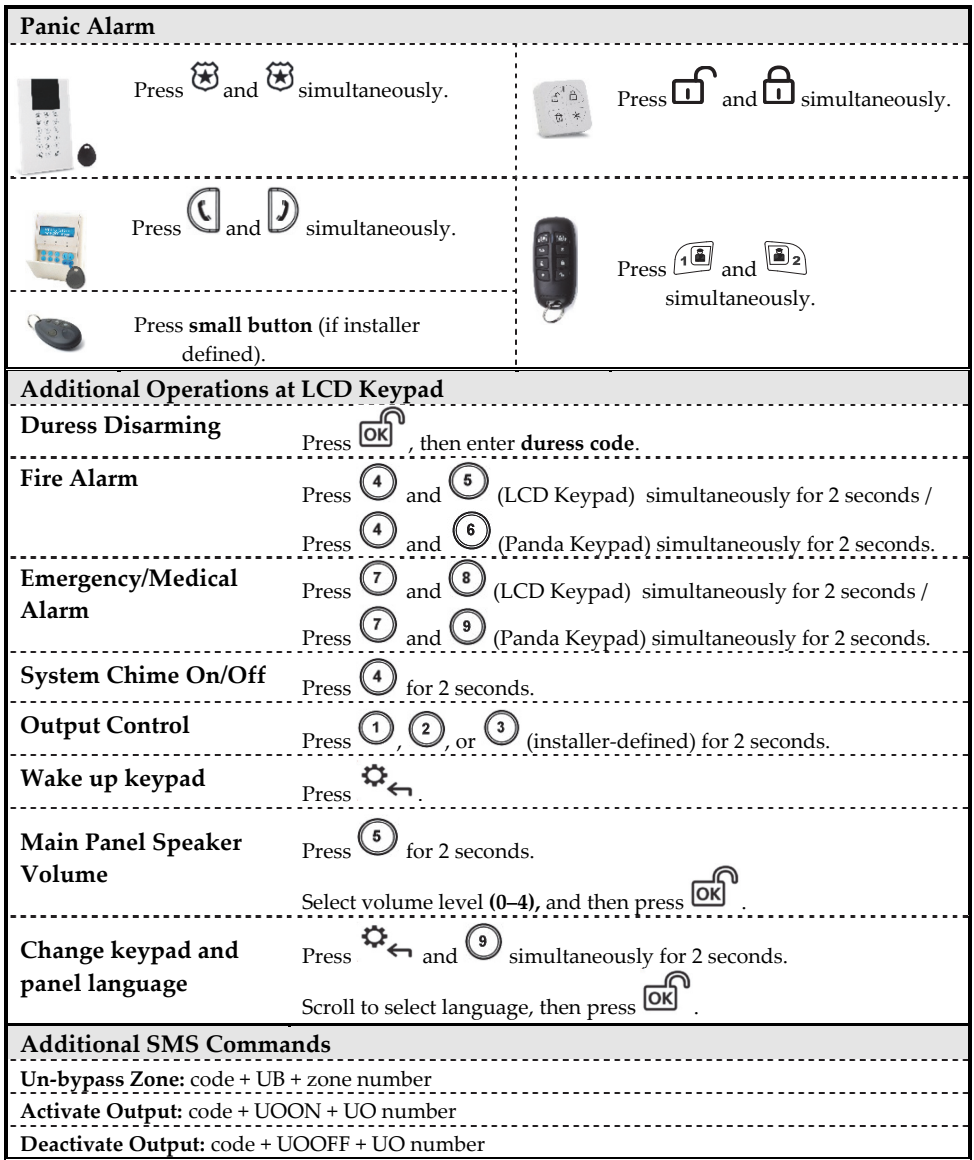

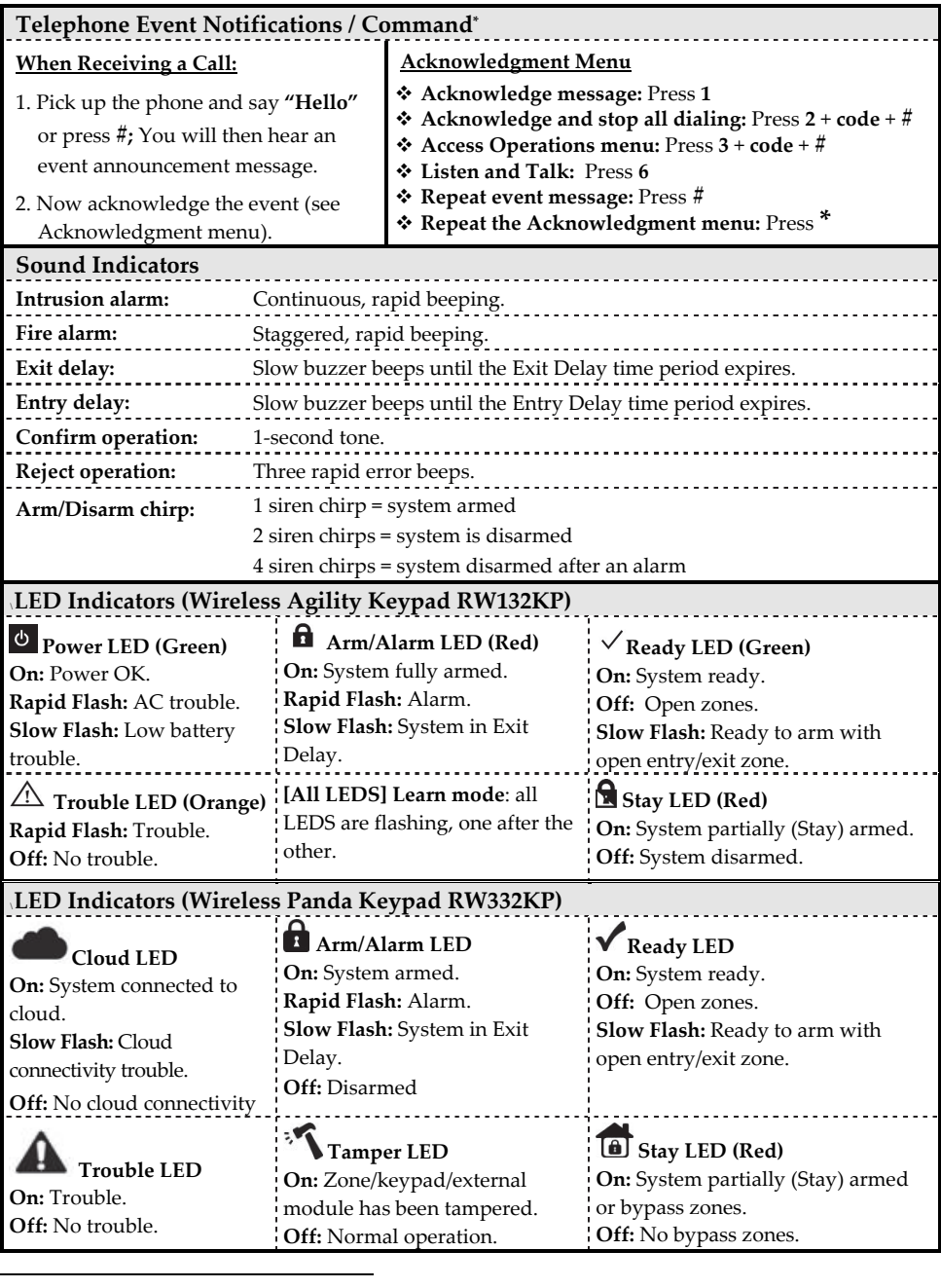

\* Not available during Cloud mode unless a multi-socket communication module is installed.

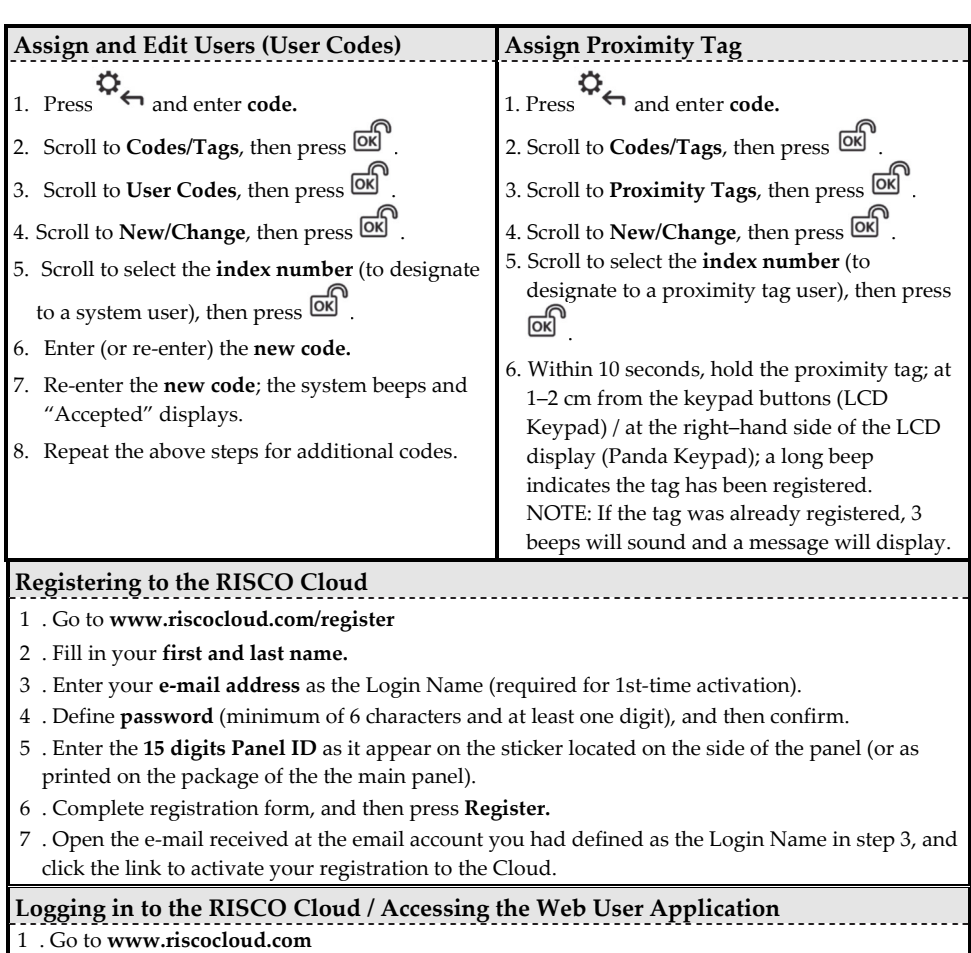

- 2 . Enter your **user name** and **password** (as defined during the registration process).
- 3 . Enter the **passcode (user code).**
- 8 . Click **Enter.**

## **iRISCO Smartphone App**

Download the iRISCO Smartphone app from the Apple App store or the Android Play Store.

© RISCO Group 01/2018. All rights reserved. 5IN2700 B